## Data Movement and Storage

Drew Dolgert and previous contributors

## **Data Intensive Computing**

Location

Viewing

Manipulation

Storage

Movement

Sharing

Interpretation

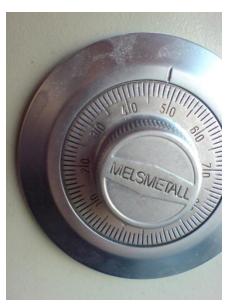

# \$HOME

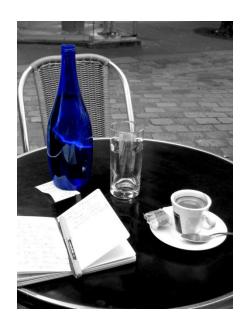

# \$WORK

\$SCRATCH

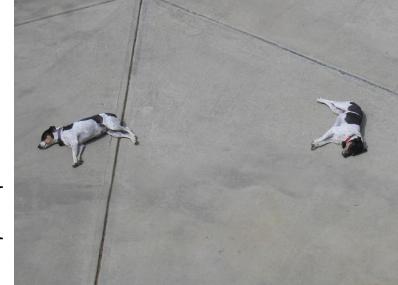

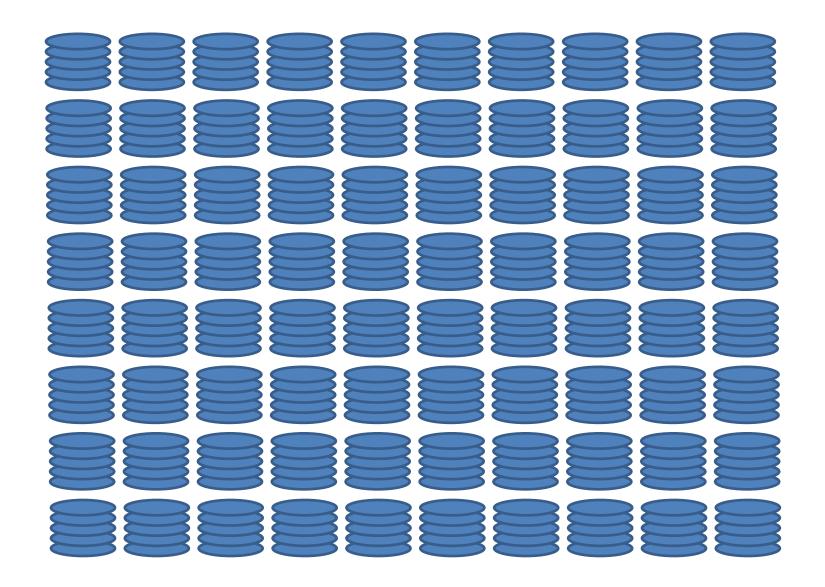

## 72 is a Lot, Right?

- 25-50 GB/s
- No scratch space on nodes.

What could go wrong?

#### Ranch

- Ranch is TACC's long term archival storage
  - Sun StorageTek Mass Storage (1 -10 PB)
- Ranger and Spur have access to Ranch
  - [rsh|ssh] \${ARCHIVER}
- Files should be tar-ed prior to moving to Ranch, but compression is not necessary (and probably slower)
  - scp work.tar \${ARCHIVER}:\${ARCHIVE}/work
- bbcp faster movement
  - Multistream copy with fast compression built in.
  - bbcp –r < data >\${ARCHIVER}:\$ARCHIVE/data
- · Retrieval from long-term storage
  - ssh \$ARCHIVER stage "data work"
  - rcp \$ARCHIVER:"data work"

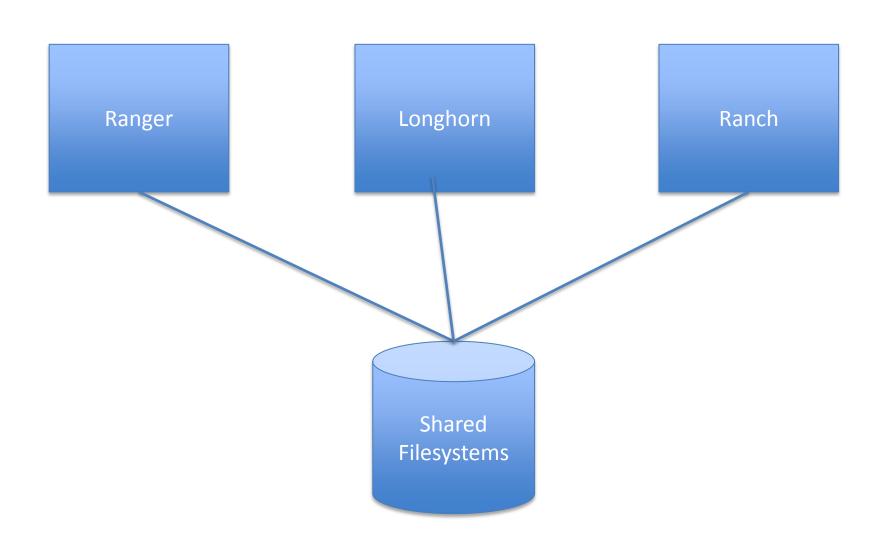

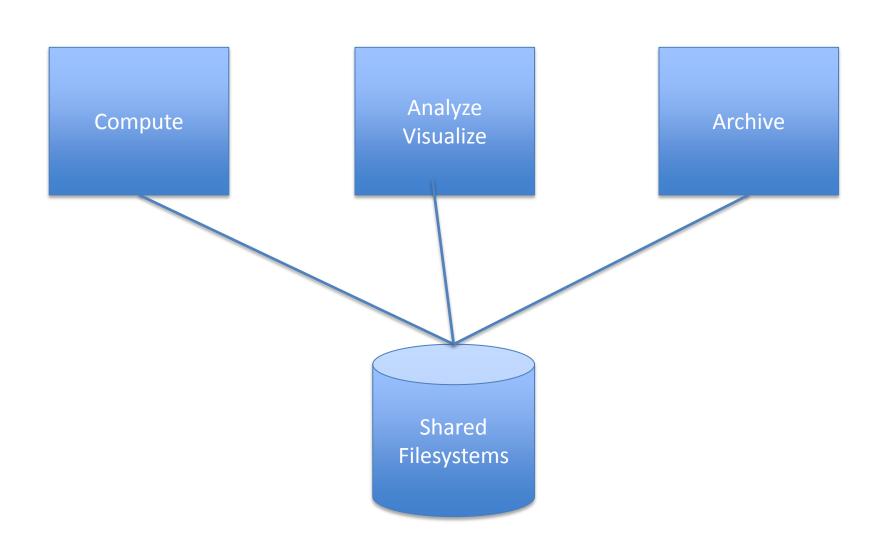

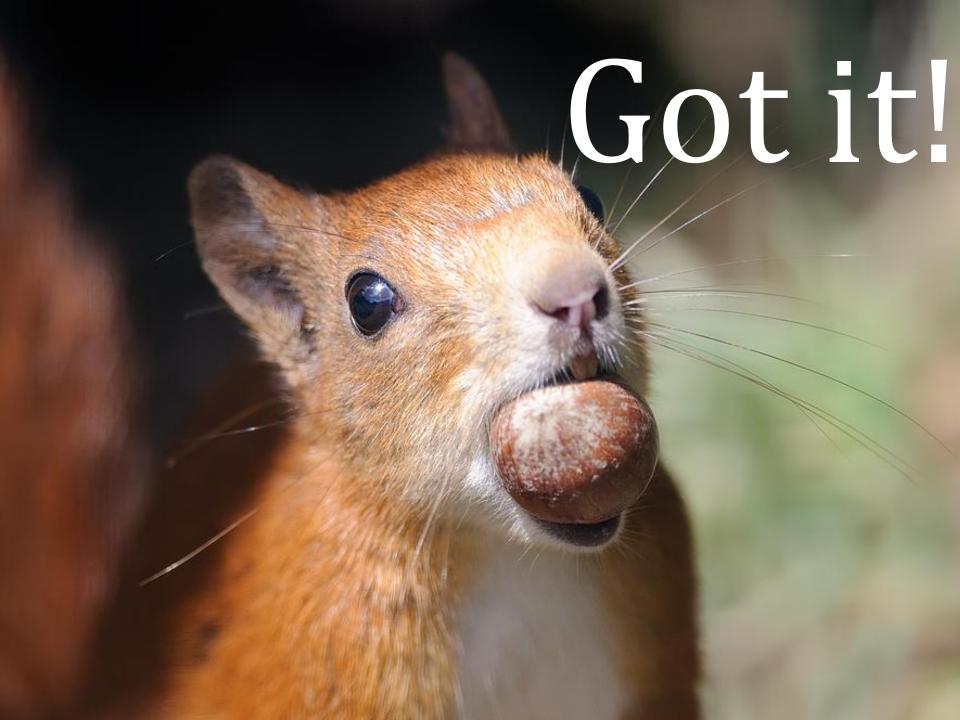

#### **Basic file transfer**

 SCP (secure copy protocol) is available on any POSIX machine for transfering files.

```
naw47@varushka bin] $ scp ~/oretools_svg.xpi ranger.tacc.utexas.edu:~/oretools.xpi
oretools_svg.xpi 18% 1824KB 1.8MB/s 00:04 ETA
```

- scp myfile.tar.gz remoteUser@ranger.tacc.utexas.edu:remotePath
- scp <u>remoteUser@ranger.tacc.utexas.edu:~/work.gz</u> localPath/work.gz
- SFTP (secure FTP) is generally available on any POSIX machine and is roughly equivelant to SCP, just with some added UI features. Most notable, it allows browsing:

```
naw47@varushka bin] $ sftp consultrh5
Connecting to consultrh5...
sftp> cd stuff
sftp> lcd ../
sftp> put file
```

#### Basic file transfer

 On most Linux systems, scp uses sftp, so you're likely to see something like this:

| Command | Filesize | Transfer Speed   |
|---------|----------|------------------|
| scp     | 5 MB     | 44 MB/s (10 sec) |
| sftp    | 5 MB     | 44 MB/s          |
| scp     | 5 GB     | 44 MB/s (2:00)   |
| sftp    | 5 GB     | 44 MB/s (2:00)   |

• The CW is that sftp is slower than scp and this may be true for your system, but you're likely to see the above situation.

# scp from to

user@machine.domain.edu:path

scp

sftp

OpenSSH

## Lab: Get Good with SCP

### How Much Time Do You Have?

| File Size | 10 Gbpx  | 54 Mbps  |
|-----------|----------|----------|
| 1 GB      | 1 sec    | 2.5 min  |
| 1 TB      | ~17 min  | 2.5 min  |
| 1 PB      | ~12 days | ~5 years |

#### Globus toolkit

 Install the globus client toolkit on your local machine and setup a few environment variables.

```
#GLOBUS Teragrid single sign-on stuff
GLOBUS_LOCATION=$HOME/globus
MYPROXY_SERVER=myproxy.teragrid.org
MYPROXY_SERVER_PORT=7514
export GLOBUS_LOCATION MYPROXY_SERVER MYPROXY_SERVER_PORT
. $GLOBUS_LOCATION/etc/globus-user-env.sh
```

 Acquire a proxy certificate and then you have a temporary certificate which will allow you to ssh/scp/sftp without re-entering a password.

#### **UberFTP**

- UberFTP is an interactive GridFTP-enabled client that supports GSI authentication and parallel data channels.
- UberFTP is to globus-url-copy what sftp is to scp
  - GSI authentication means that once you've acquired a proxy certificate from the myproxy server, you won't need to provide a password again.
  - Parallel data channels means the client opens multiple FTP data channels when transferring files, but all are controlled through a single control channel, hopefully increasing the speed.
  - UberFTP and globus-url copy also support third party transfers, which means you can transfer from a remote site to another remote site (provided they all accept the current proxy certificate).

## UberFTP options

- UberFTP options are set by opening the interactive console and typing the commands.
- Parallel N
  - Set the number of parallel data connections to move your data.
  - Setting to 16 doesn't make it 16x faster, increase with high network traffic
- tcpbuf BYTES
  - Set the size of the TCP buffer used in the transfer
  - In range of 2-8 MB, decrease with network traffic, recommend leaving at system default (tcpbuf 0)
- TEST!

#### **UberFTP** example

 Moving a 450 MB file from a workstation on a gigabyte connection to ranger with variable numbers of data channels.

```
naw47@varushka bin] $ uberftp ranger.tacc.utexas.edu
220 login3.ranger.tacc.utexas.edu GridFTP Server 2.8 (gcc64, 1217607445-63) [Gl
bus Toolkit 4.0.8] ready.
230 User tq801871 loqqed in.
UberFTP> parallel
Using 1 parallel data chanels for extended block transfers
UberFTP> put file.big
file.big: 457651136 bytes in 20.379396 Seconds (21.416 MB/s)
UberFTP> parallel 8
Using 8 parallel data chanels for extended block transfers
UberFTP> put file.big
file.big: 457651136 bytes in 15.107727 Seconds (28.889 MB/s)
UberFTP> parallel 16
Using 16 parallel data chanels for extended block transfers
UberFTP> put file.big
file.biq: 457651136 bytes in 14.162568 Seconds (30.817 MB/s)
UberFTP>
```

## The Seriously Out-of-date Map

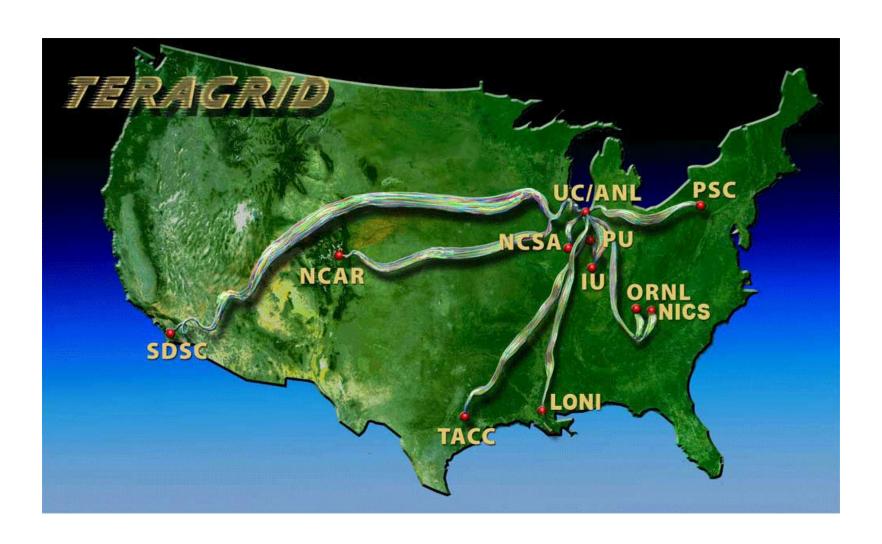

#### Are You on the Map?

- No NUBB charges.
- Access to 10 Gb connection on campus.
- Access to 10 Gb connection from country.
- Then test it.
  - Network ops help
  - Talk with provider

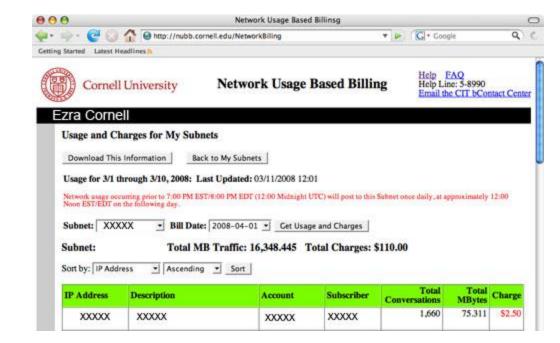

Local Machines

Ranger

Nearest
TG-connected
Machines

TG Archive Site

- Third-party file transfers
- Combine computation and image generation
- Remote visualization
- Apply smart filters to generated data

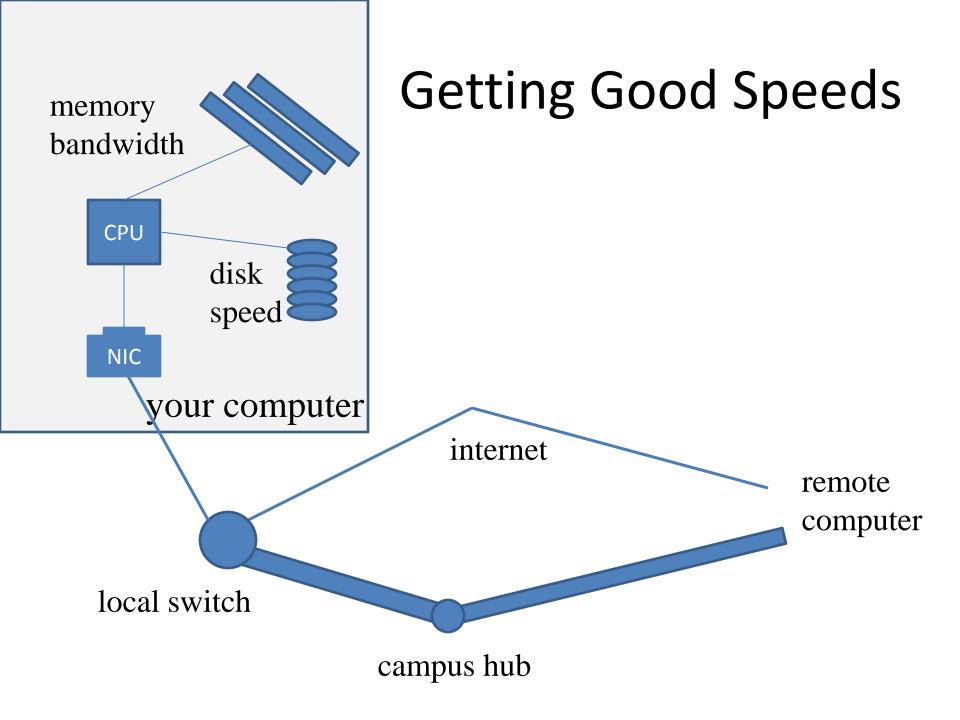

#### Lustre

- All Ranger filesystems are Lustre, which is a globally available distributed file system.
- The primary components are the MDS and OSS nodes, OSS contain the data, MDS contains the filename to object map

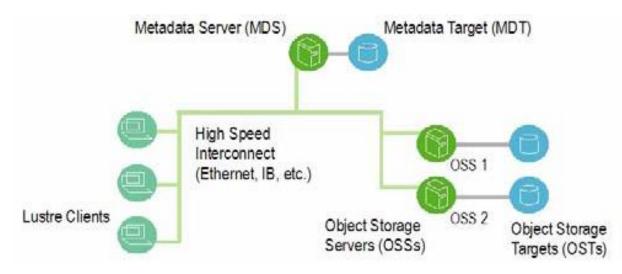

Lustre Operations manual: http://manual.lustre.org/images/8/86/820-3681 v15.pdf

#### Lustre

- The client (you) must talk to both the MDS and OSS servers in order to actually use the Lustre system.
- Actual File I/O goes to the OSS, opening files, directory listings, etc go to the MDS.
- The client doesn't have to care, the Lustre file system simply appears like any other large volume that would be mounted on a node.

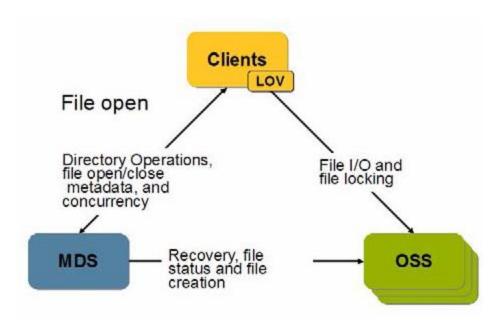

#### Lustre

- The Lustre filesystem scales with the number of OSS's available.
- Ranger provides 72 Sun I/O nodes, with an achievable data rate of something like 50GB/s, but this speed is being split by all users of the system.
- Fun comparison:
  - 500 MB file, on my workstation using 2 disks in a striped RAID array.
  - Same file, on Ranger, copying from \$HOME to \$SCRATCH
  - Lustre scales to multiple nodes reading/writing!

#### **Workstation local copy**

```
naw47@varushka ~] $ time cp file.big file2.big
real Om1.580s
user Om0.053s
sys Om1.468s
```

#### Ranger Lustre copy

```
login4% time cp $HOME/file.big $SCRATCH/file.big

0.000u 3.020s 0:03.46 87.2% 0+0k 0+0io 0pf+0w

login4% time cp $HOME/file.big $HOME/file1.big

0.000u 2.220s 0:02.81 79.0% 0+0k 0+0io 0pf+0w
```

## Lab: Striping Lustre

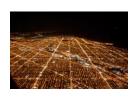

http://www.flickr.com/photos/musebrarian/3231408047/

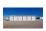

http://www.flickr.com/photos/kenmccown/3174273793/

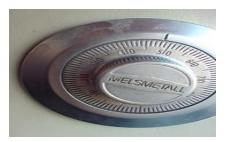

http://www.flickr.com/photos/squeakywheel/478967864/

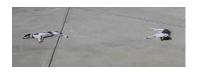

http://www.flickr.com/photos/kruggg6/107764366/

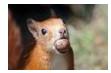

http://www.flickr.com/photos/robbaldwin-photography/4094297085/

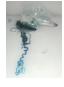

Source: U.S. Department of Commerce, National Oceanic and Atmospheric Administration [1]

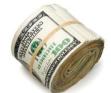

http://www.flickr.com/photos/amagill/3367543296/

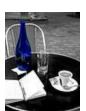

http://www.flickr.com/photos/johncohen/55582632/